Str. Stânjenel nr.6 J02/271/2004 310315 ARAD Tel/Fax: 0257/279702 Email: bannatservice@gmail.com Mobil:0722707432 / 0745395107

**SC BANNAT SERVICE SRL CHANNEL SERVICE SRL** CF: RO 16167057 0727395107

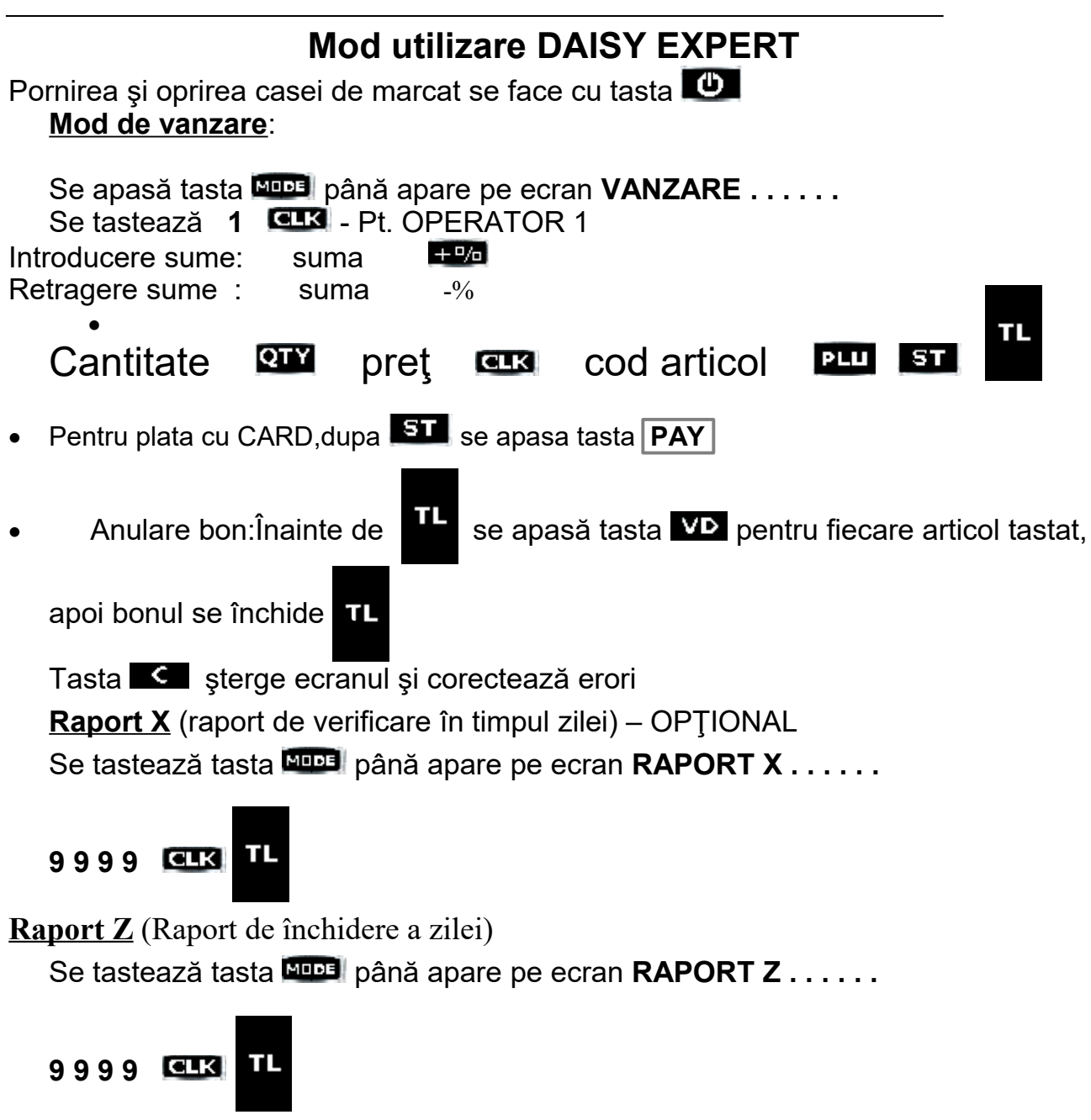

### **SE ASTEAPTA PANA CAND CASA TIPARESTE MESAJUL DE CONFIRMARE DE TRANSMITERE Z LA ANAF**

**Raport periodic sumar** : Se tastează tasta până apare pe ecran **MF se tasteaza** 9999 **11 ST**  $\rightarrow$  data de inceput(010618)  $\rightarrow$  QTY  $\rightarrow$  data de sfarsit(300618)  $\rightarrow$  VD **PROGRAMARE ORA(NUMAI DACA E CAZUL) (se face dupa raportul Z):** Se tastează tasta **Novel** până apare pe ecran **PROGR.** se tasteaza 9999 **CLX** apasa simultan **ALT** si **QTY** se tasteaza 0000 se introduce data si ora se apasa

**Cod fiscal client**: Se incepe bonul și se ajunge la **ST** apoi se apasă **1 ST** (apare CIF CLIENT:), se apasă **C QTY 111 666** (RO) apoi se ține apăsat lung pe **QTY** și introducem cifrele codului fiscal apoi **ST TL** și se continuă bonul sau se închide cu **TL**

## **RAPORT PENTRU ANAF**

## **(Trebuie transmis la ANAF PÂNĂ in data de 20 a lunii urmatoare)**

*Export rapoarte periodice XML din memoria JE( jurnal electronic)*

# *pe dispozitivul de salvare extern - SD Card –*

Se tastează tasta **MODE** in mod repetat până apare pe ecran **MF** 

se tasteaza **9 9 9 9** 

se apasa tasta **CLK**

se tasteaza **6 1 ST**

se introduce data de inceput a lunii (din 6 cifre. Ex. 010419)

se apasa tasta **QTY**

se introdude data de sfarsit a lunii (din 6 cifre. Ex. 300419)

se apasa tasta **VD**

În acest moment se tipăreşte raportul cu valoarea vânzărilor şi în acelaşi timp se înregistrează vânzările pe memoria SD din casa de marcat.

### **ATENŢIE!!**

- 1. **Informaţiile de pe card se vor şterge DUPĂ ce raportul este transmis la ANAF**
- 2. **În cazul în care într-o lună nu sunt vânzări NU se face raportul pentru ANAF. În acest caz se transmite declaraţia F4109 precum că AMEF nu a fost folosită!!**